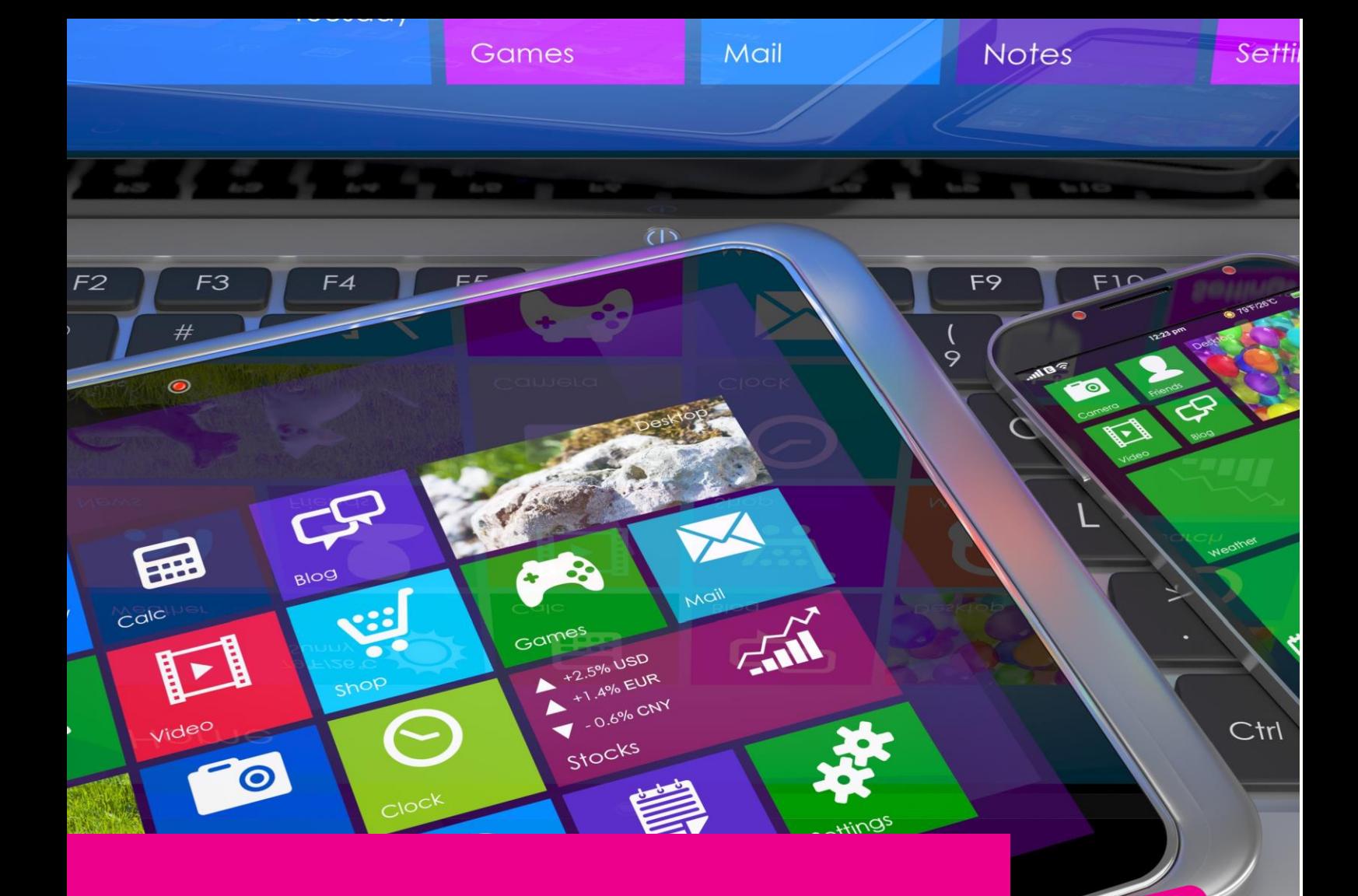

# **GAS-TRAK ONLINE USER GUIDE**

## **DROPPING OFF OR** PICKING UP CYLINDERS **FROM CUSTOMER SITES**

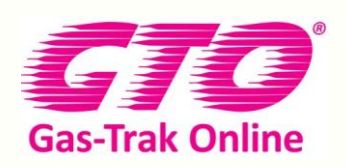

Your Cylinder Tracking, Reporting and Stock Management Solution.

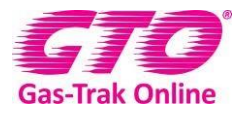

*DROPPING OFF OR PICKING UP CYLINDERS FROM CUSTOMERS SITES* 

Note: Engineers can also drop off or pickup cylinders from a company cylinder store location

#### **To drop off a cylinder at a customer site**

1. Click on **Cylinder Stock**

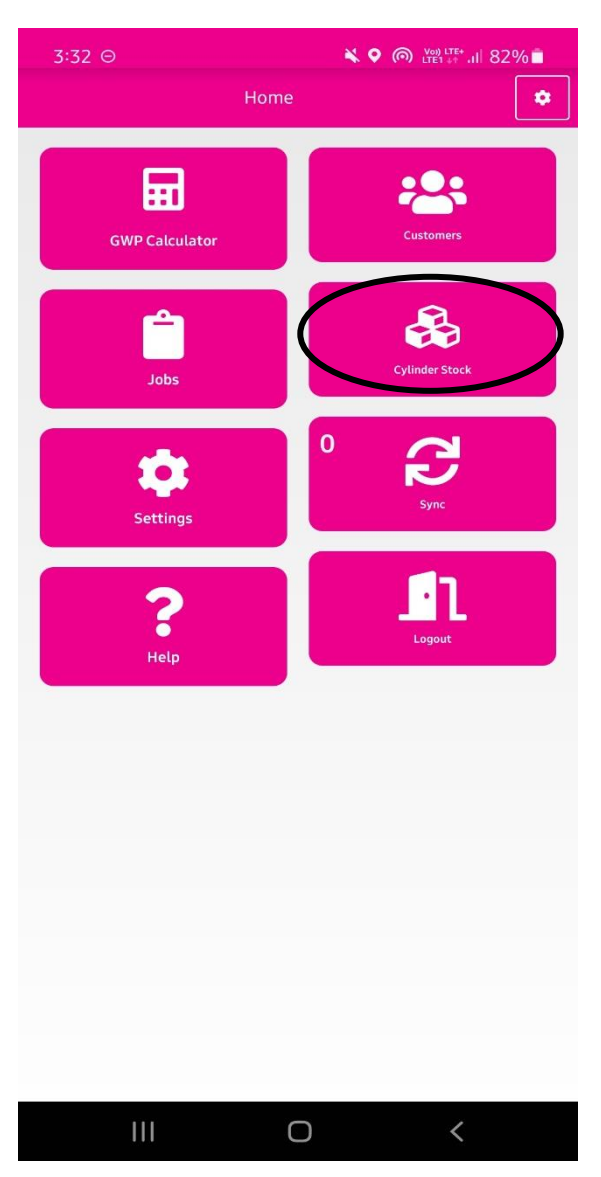

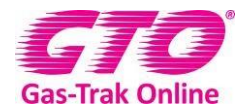

#### 2. Click on the relevant cylinder

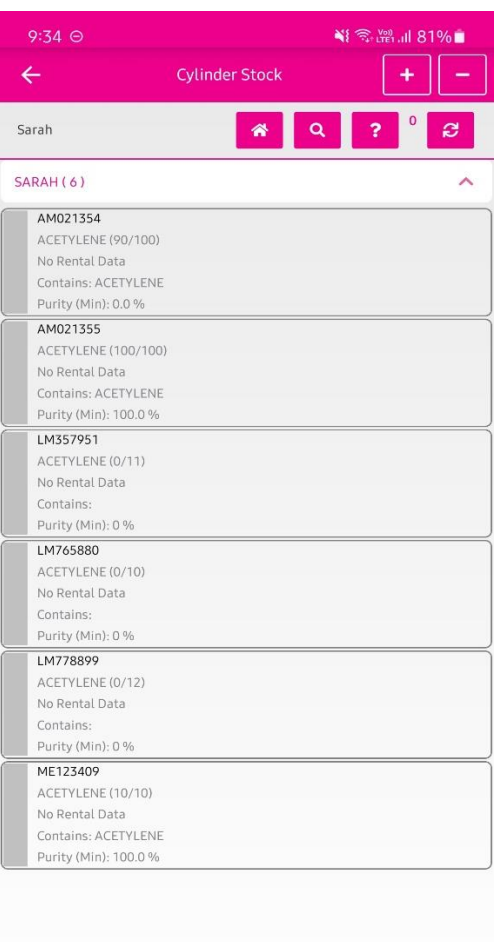

 $\bigcirc$ 

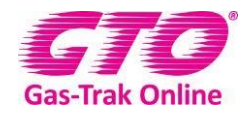

#### 3. Click **Transfer**

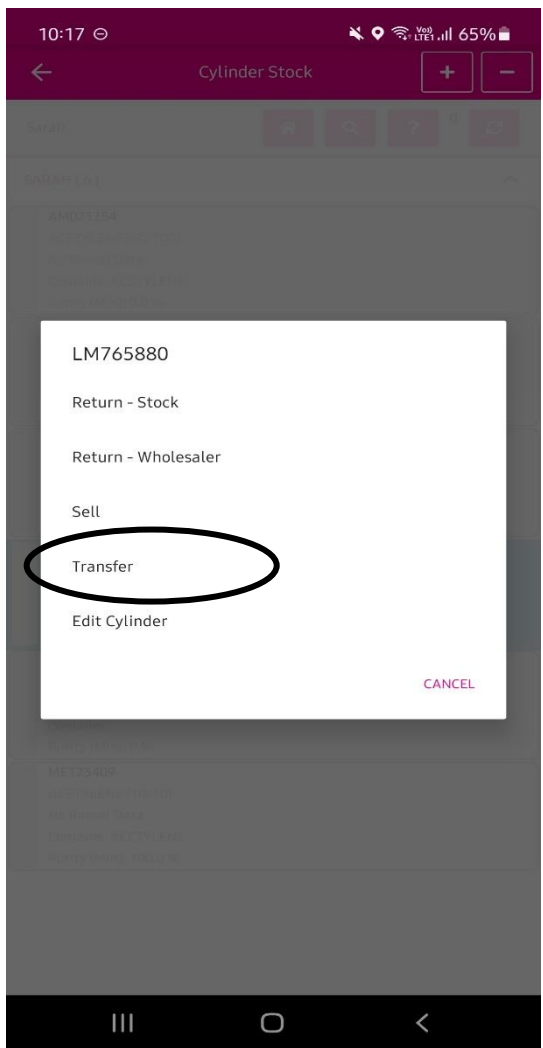

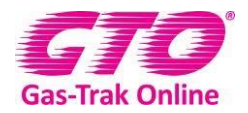

#### 4. Select the **Customer**

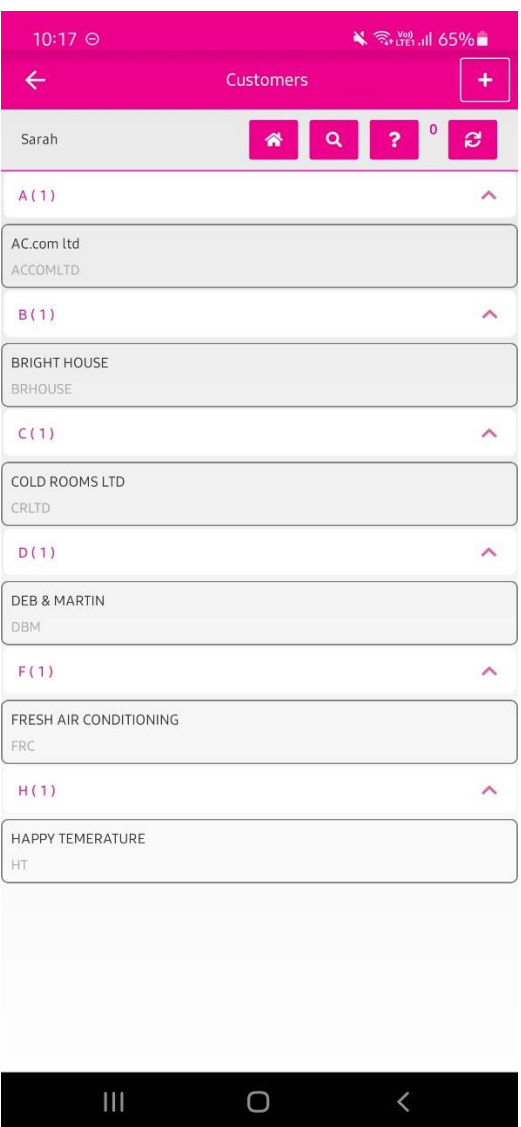

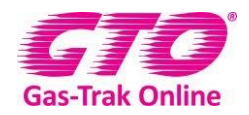

5. Select the **Site** your leaving it at by using the looking up glass in the right hand corner and type in the site name or scroll through the sites.

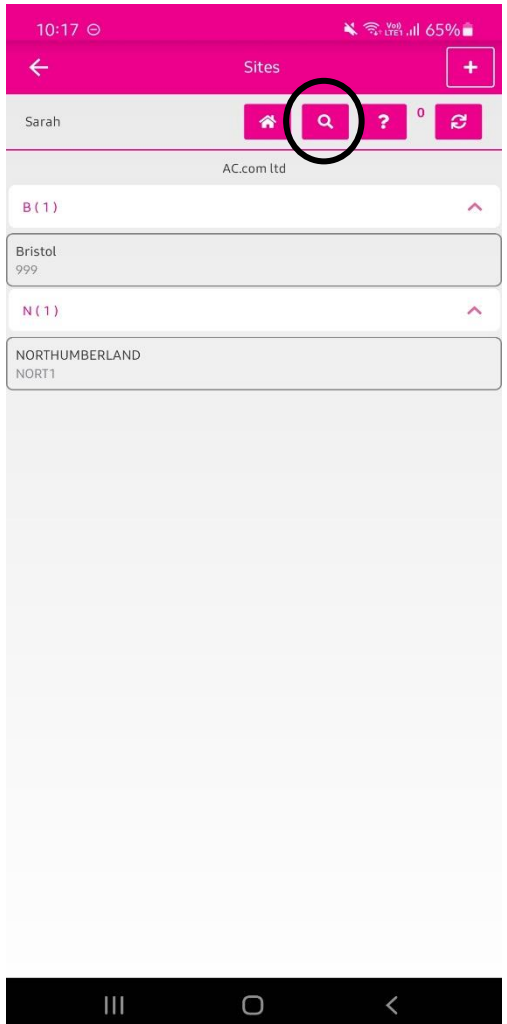

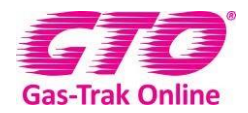

6. Click **Ok** to confirm

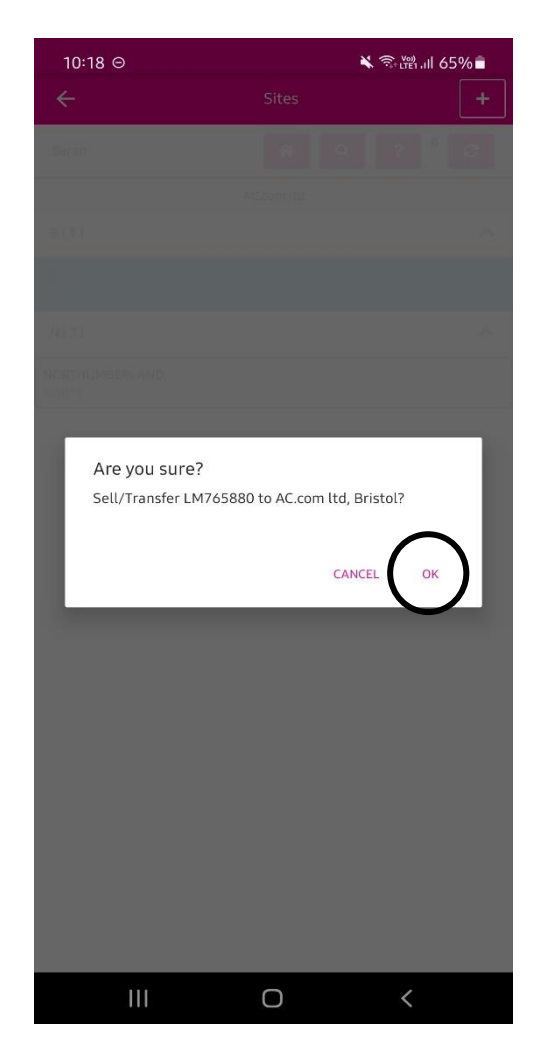

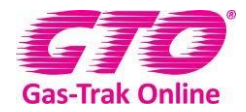

#### **To pick up a cylinder from a customer site (or cylinder store)**

1. Click on **Cylinder Stock** Icon

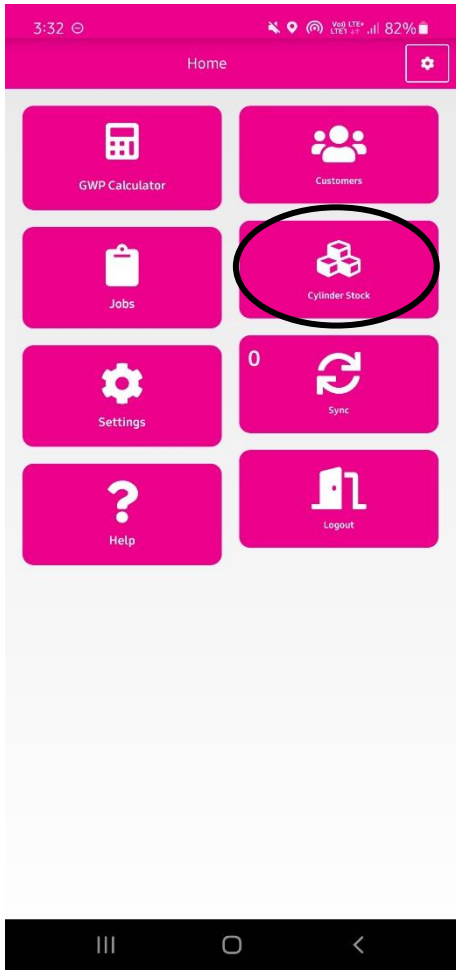

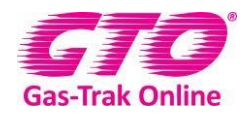

2. Click on the cylinder you want to pick up from site by scrolling through the cylinders or use the magnifying glass in the top right-hand corner if you know the serial number.

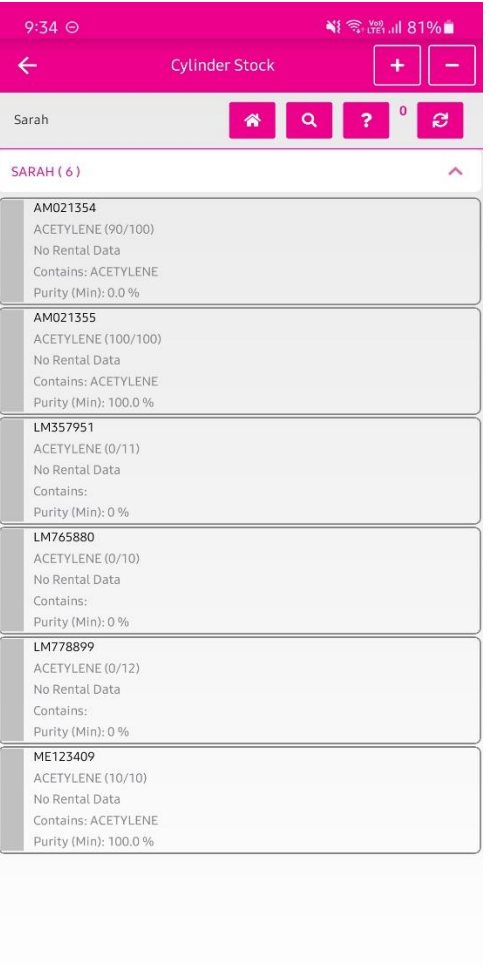

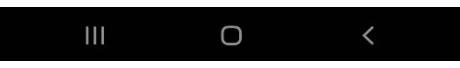

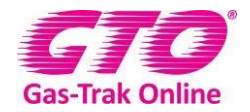

#### 3. Click **Pick up**

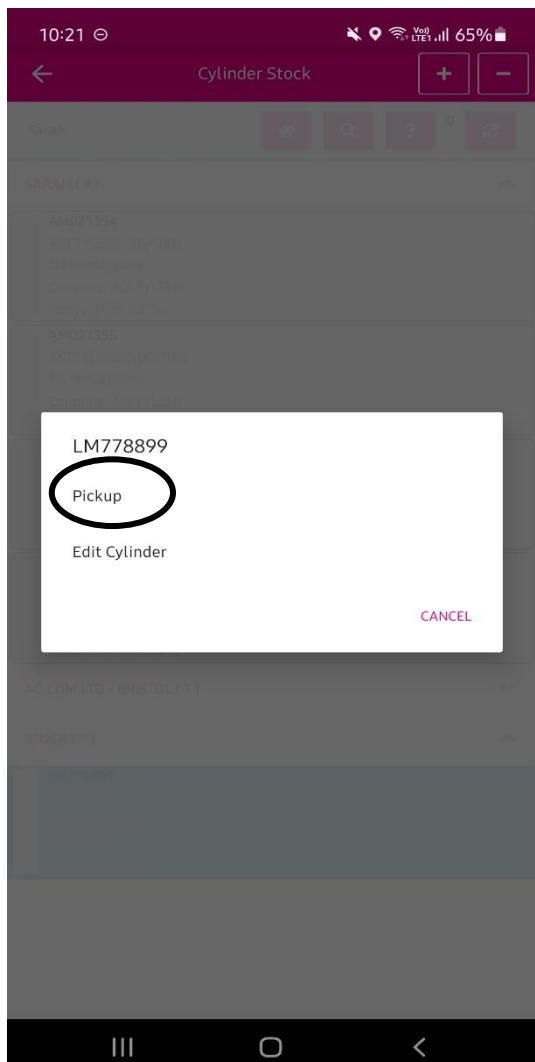

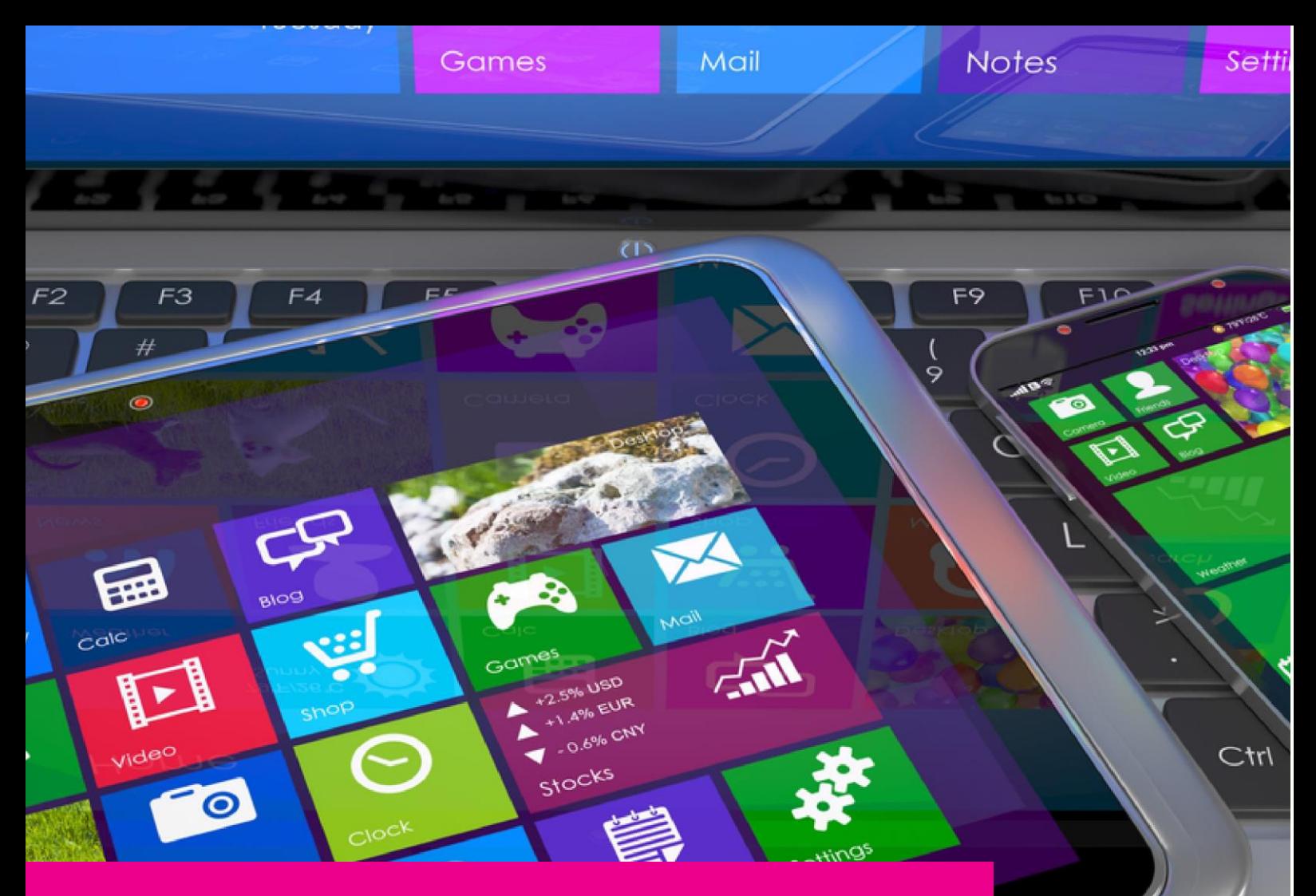

### YOUR GAS-TRAK ONLINE SUPPORT **TEAM:**

Phone: +44 (0) 1275 376600 Email: support@gastrakonline.com Web: www.gastrakonline.com

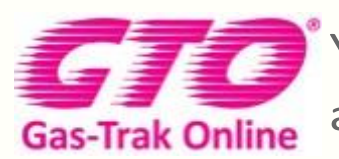

Your Cylinder Tracking, Reporting and Stock Management Solution.

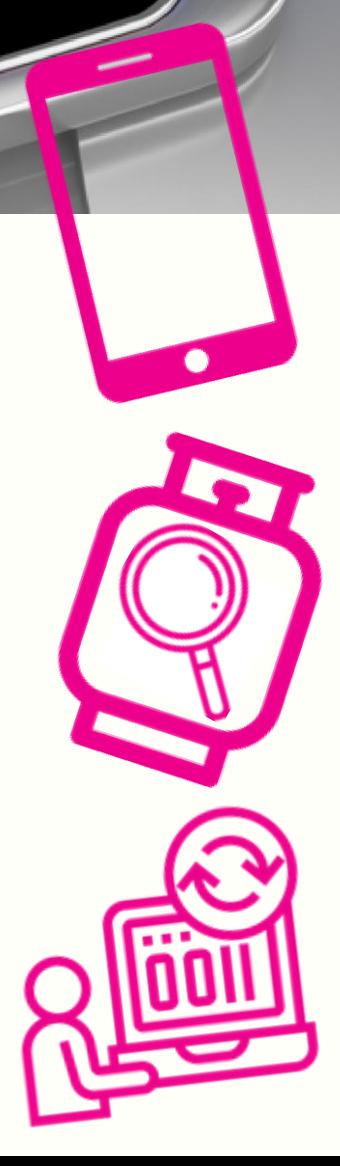